# **WIRELI**

#### WiFi LED přijímač WiFi-102-RGBW

### Návod k obsluze

## Systémový Diagram

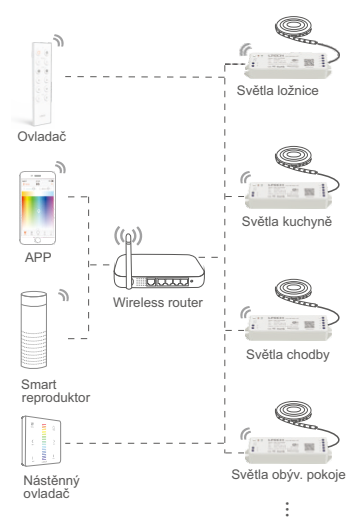

#### **Párování mezi ovladačem & WiFi LED přijímačem:**

Tento přijímač je určen nejen k inteligentnímu ovládání LED světelných sestav porostřednictvím aplikace v mobilním telefonu, ale také k ovládání LED světelných sestav prostřednictvím standardního dálkového nebo nástěnného ovládače. Vždy je nutné zvolit pouze správné a kompatibilní zařízení a řídit se návodem uvedeným u těchto zařízení.

### Parametry výrobku

Pomocí WiFi LED přijímače můžete jednoduše ovládat vaše LED osvětlení prostřednictvím mobilního telefonu, dálkového a nástěnného ovladače a dalších zaříázení.

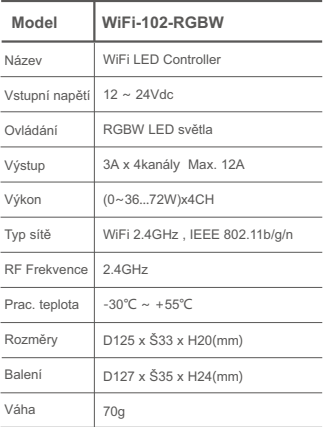

 $(TfF)$ 

 $3\overrightarrow{G}$   $4\overrightarrow{G}$ 

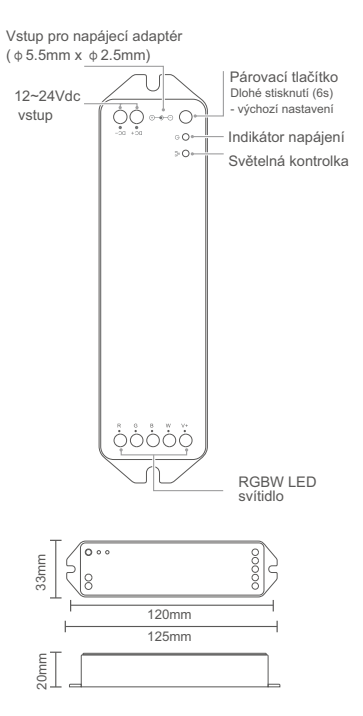

### Instalace výrobku

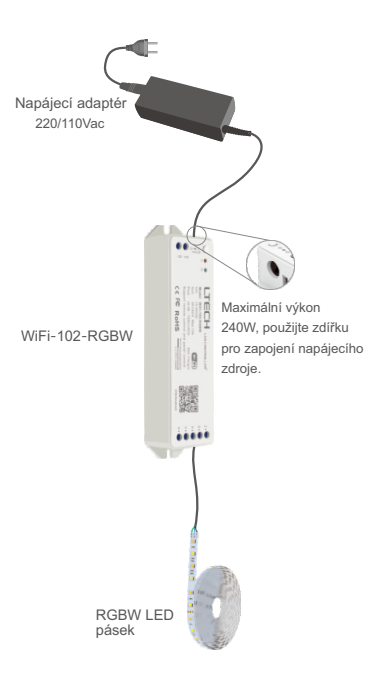

### Pokyny k párování

Otevřete síťové připojení ve vašem mobilním<br>zařízení a připojte se k vaší domácí síti. zařízení a připojte se k vaší domácí síti.

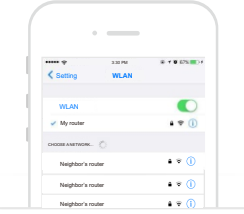

Nascanujte QR kód a stáhněte si aplikaci 2 Nascanujte QR kód a stáhněte<br>z App Storu nebo Google Play.

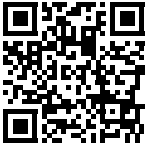

iOS / Android

Po správném zapojení LED sestavy začne LED pásek po dobu 30s blikat. Přijímač je nyní připraven k propojení s Vaší aplikací. 3

 $\Phi$  Otevřete Vaši aplikaci a klikněte na ikonu $\Phi$ v pravém horním rohu.

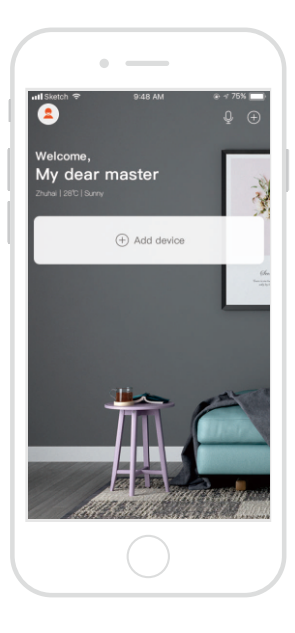

Vstoupili jste do hlavního rozhraní a nyní vyberte "Color light" a následujte další pokyny k připojení.

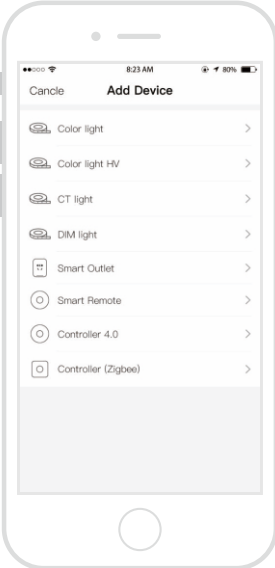

6 Po splnění všech kroků dojde k úspešnému párování a propojení. Nyní můžete zcela jednoduše ovládat vaše LED osvětlení pomocí mobilní aplikace.

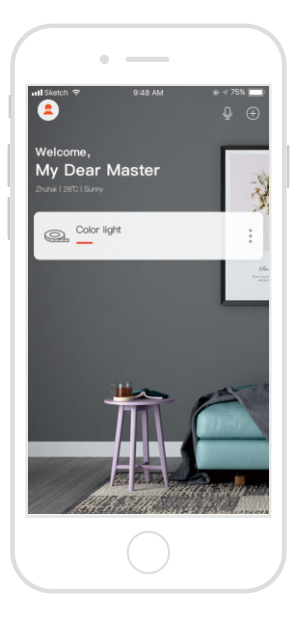

### Upozornění

1. Tento výrobek může být instalován pouze za dohledu kvalifikované osoby.

2.Tento výrobek není voděodolný. Prosím nevystavujte tento výrobek slunci a dešti. Pokud výrobek instalujete do venkovního prostředí, dodržte všechny náležitosti IP krytí.

3.Pro dosažení max. životnosti výrobku, zajistěte optimální odvod tepla prostřednictvím ventilace.

4.Prosím zkontrolujte, jestli napětí napájecího zdroje odpovídá pracovnímu napětí přijímače. (Ostatní parametry musí také odpovídat)

5. Ujistěte se, že průřezy použitých kabelů odpovídají platným normám (napětí a provozní teplotě). Před zprovozněním proveřte také polarity vodičů a jejich správné zapojení.

6. V případě závady, prosím, kontktujte vašeho dodavatele. V žádném případě se nepokoušejte výrobek opravit. Může dojít k nevratnému poškození výrobku.

7.Nekteré WiFi sítě mohou záměrně blokovat připojení cizích zařízení. V případě nutnosti proveďte následující krok ve vaší síti WiFi:

*Make sure Auto-Optimize Network and High Performance Devices are turned OFF. Settings > Site > Auto-Optimize Network Settings > Wireless Networks > SSID > Advanced Options > High Performance Devices*

★ Tento manuál je možné použít pouze pro daný typ výrobku.